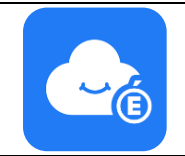

#### **Création de votre espace MyToutatice Pour créer votre espace MyToutatice, vous devez préalablement vous connecter à votre bureau Toutatice.** Pour cela, allez sur [www.toutatice.fr](http://www.toutatice.fr/) et authentifiez-vous avec vos identifiants habituels **Sur votre bureau Toutatice, le bouton**  AZIMUT **« Créer mon MyToutatice.cloud » sera présent** Pour créer votre espace, il vous suffit donc de cliquer sur le bouton « **Créer mon MyToutatice.cloud** » et de suivre la Créer mon procédure **MyToutatice.cloud Affichage de votre email ou demande Créer mon Cozy de saisie** Votre Espace Numérique Personnel (ENP) fourni par Toutatice.fr Si une adresse mail est déjà associée à ADRESSE EMAIL votre compte Toutatice, celle-ci sera are saled bounds are clest blidges at comtransmise automatiquement pour être associée à votre espace MyToutatice Recevoir la newsletter de Cozy *« Pour les personnels : Champ non*  **CONTINUER** *modifiable, renseigné avec l'adresse de messagerie professionnelle* » and the continuer messagerie professionnelle » cliquez sur « **Continuer** » **Fourniture de l'url d'accès à votre**  L'adresse de votre Cozy **espace MyToutatice** Une URL d'accès unique va être générée Votre Cozy est un espace totalement privé : personne d'autre que vous  $\mathbf{A}$ et permettra l'identification de votre ne pourra accéder à son contenu. ADRESSE DE MON COZY espace MyToutatice. Elle est du type pnomXX.mytoutatice.cloud« **xxxxxx.mytoutatice.cloud** » La première partie de l'URL « **xxxxxx** » **CONTINUER**  $\rightarrow$ est générée à partir de vos noms et prénoms. Cette information n'est pas modifiable Cliquez sur « **Continuer** » **Validation des CGU** Les engagements de Toutatice.fr Les CGU de l'espace MyToutatice sont alors affichées. Pour pouvoir poursuivre Q  $\boldsymbol{\Omega}$  $\bullet$ ⊘ o  $\bullet$ la création de votre espace, vous devez Dans votre Cozy, qui<br>est votre Espace<br>Numérique À la fin de votre<br>accès à Toutatice, il<br>vous appartiendra Vos données vous Vous êtes toujours Nous avons explicité Dans votre ENP vos donnees vous<br>appartiennent à vie<br>et vous pourrez les<br>conserver même Prous avons explicite<br>Pengagement de nos<br>sous-traitants vis-<br>à-vis du traitement maître et CHIS DOUT en prendre connaissance et les accepter. marere et<br>responsable de vos roas pourrez<br>récupérer vos isumenque<br>Personnel (ENP) données données de supprimer ou de<br>déménager votre aonnees<br>personnelles Une version complète des CGU est .<br>connecté à lorsque lorsque vous Toutatice.fr. vous ne bénéficierez plus données erésentes dans ENP vers un autre êtes toujours chez de l'accès à .<br>Toutatice et ses hébergeur, comme consultable en cliquant sur le lien Cozy Cloud par Toutatice.fr applications exemple. « **CGU** » dans le texte « **J'ai pris connaissance des CGU et je les**  V J'ai pris connaissance des CGU et je les accepte **accepte** ». ACCEPTER ET CONTINUER Après avoir coché « **J'ai pris connaissance des CGU et je les accepte** », cliquez sur « **Accepter et continuer** » **Réception d'un email de validation** L'écran suivant apparait Vérifiez vos emails pour finaliser votre inscription. vez pas reçu cet email ? Vérifiez dans vos Spams ou courriers<br>iles ou contactez-nous : <del>support@cozycloud.cc</del>

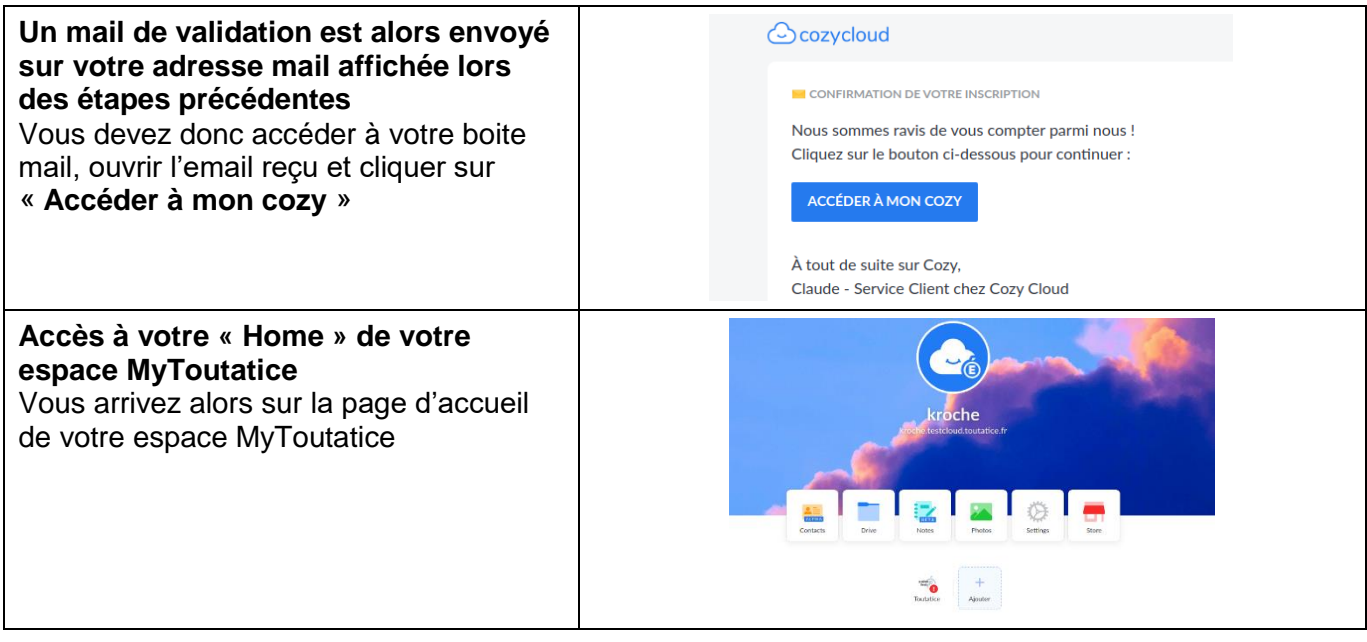

# **Accès à votre espace MyToutatice**

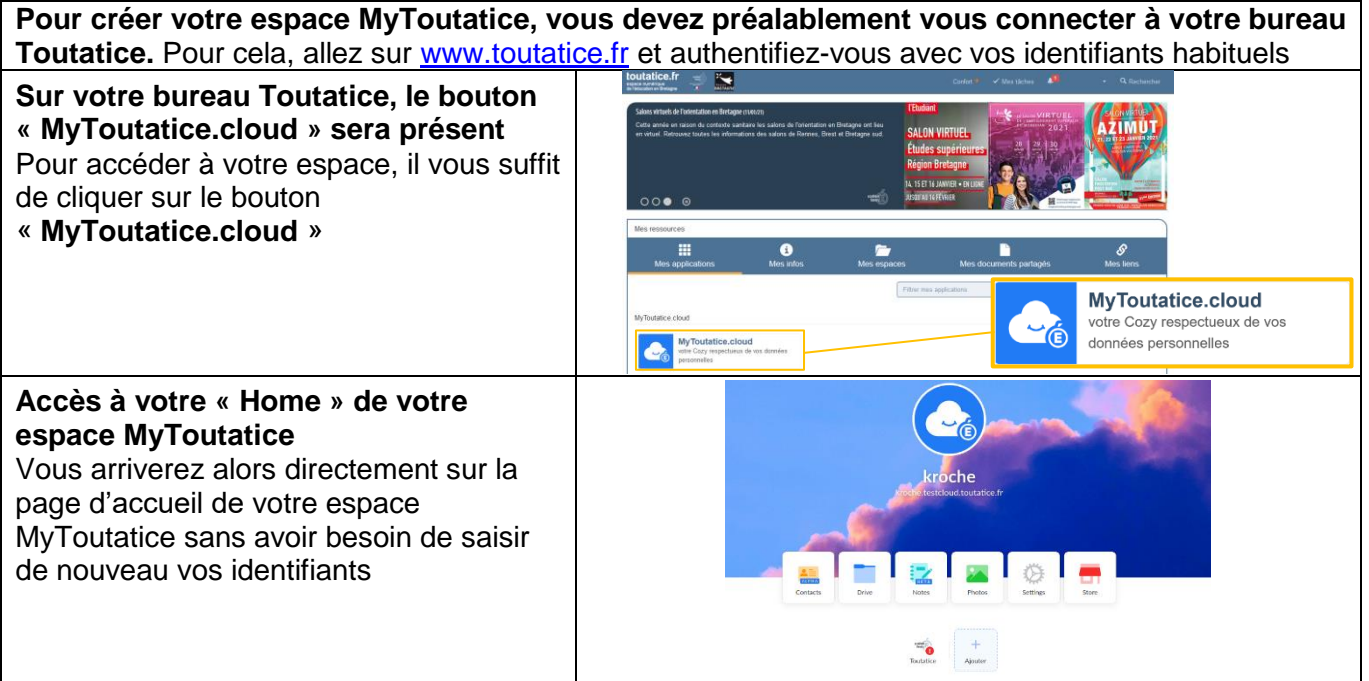

### **Installation de l'application Cozy Drive**

L'application « Cozy Drive » est gratuite et disponible pour les ordinateurs, les tablettes et smartphones **Installation sur tablette et smartphone**

Voici les liens permettant d'installer l'application "Cozy Drive" sur tablette ou Smartphone en fonction du système d'exploitation :

- Android : <https://play.google.com/store/apps/details?id=io.cozy.drive.mobile&hl=fr>
- iOS : <https://apps.apple.com/fr/app/cozy-drive/id1224102389>

#### **Installation sur ordinateur**

Voici les liens permettant d'installer le logiciel "Cozy Drive" sur ordinateur en fonction du système d'exploitation :

- MacOS :<https://nuts.cozycloud.cc/download/channel/stable/osx>
- Windows :<https://nuts.cozycloud.cc/download/channel/stable/win>
- GNU/Linux :<https://docs.cozy.io/en/howTos/sync/linux/>

## **Installation de l'application Notes**

L'application **Notes** est disponible directement dans le **Store** de votre ENP MyToutatice. Elle permet de créer, partager et gérer ses notes et de mener un travail collaboratif sur une note

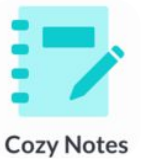